## Пирит. Утилита Fito

Функционал поддержан только для кассового ПО Artix на базе Ubuntu 18.04.

Для использования утилиты необходимо установить на кассу пакет fito:

aptitude install fito

После установки будет создана директория /opt/fito.

Запуск утилиты осуществляется тремя способами:

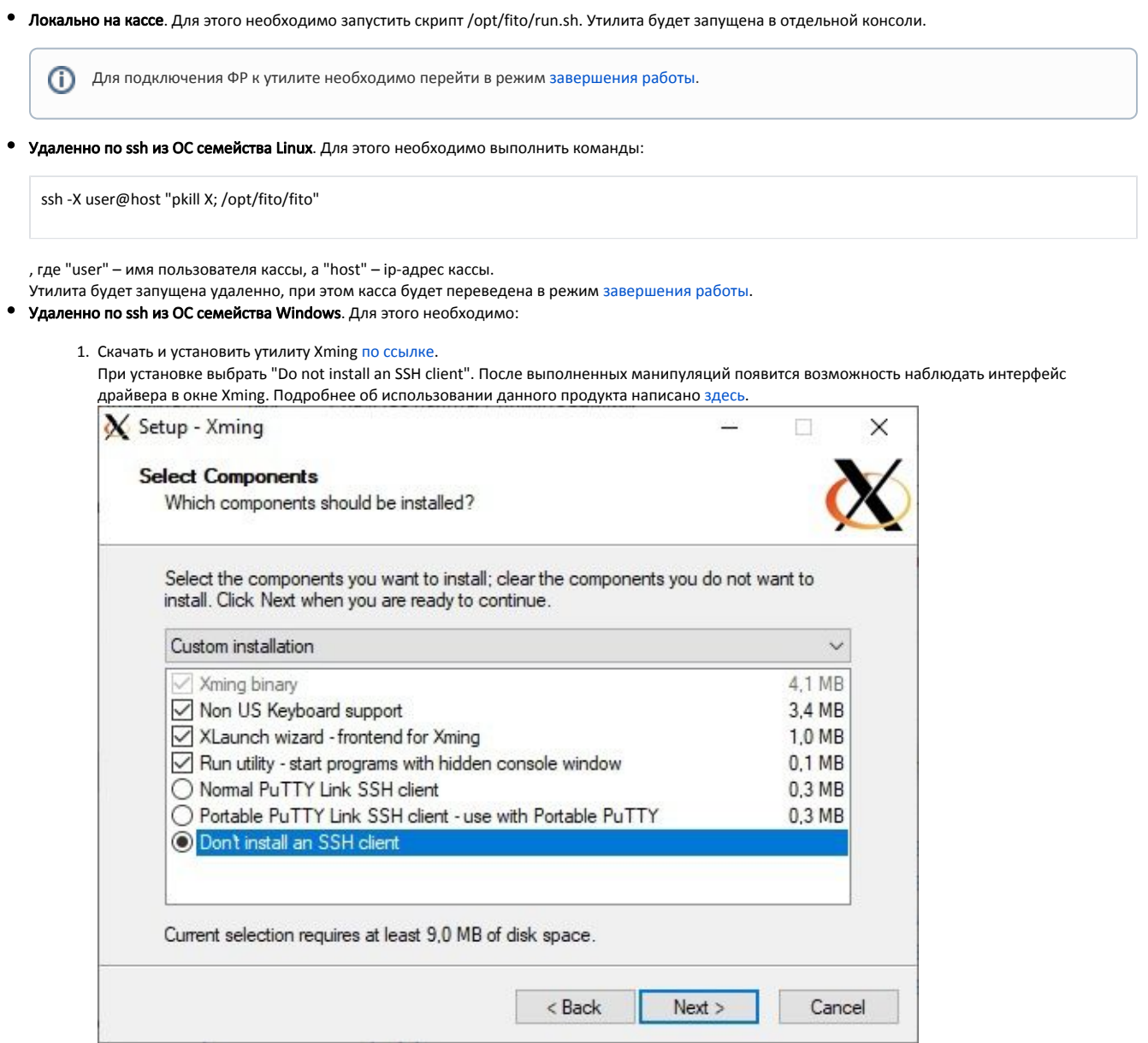

- 2. Скачать и установить утилиту PuTTY [по ссылке](https://www.chiark.greenend.org.uk/~sgtatham/putty/).
	- С помощью PuTTY создать соединение с кассой, в настройках соединения установить флаг "Enable X11 forwarding" и подключиться к кассе.

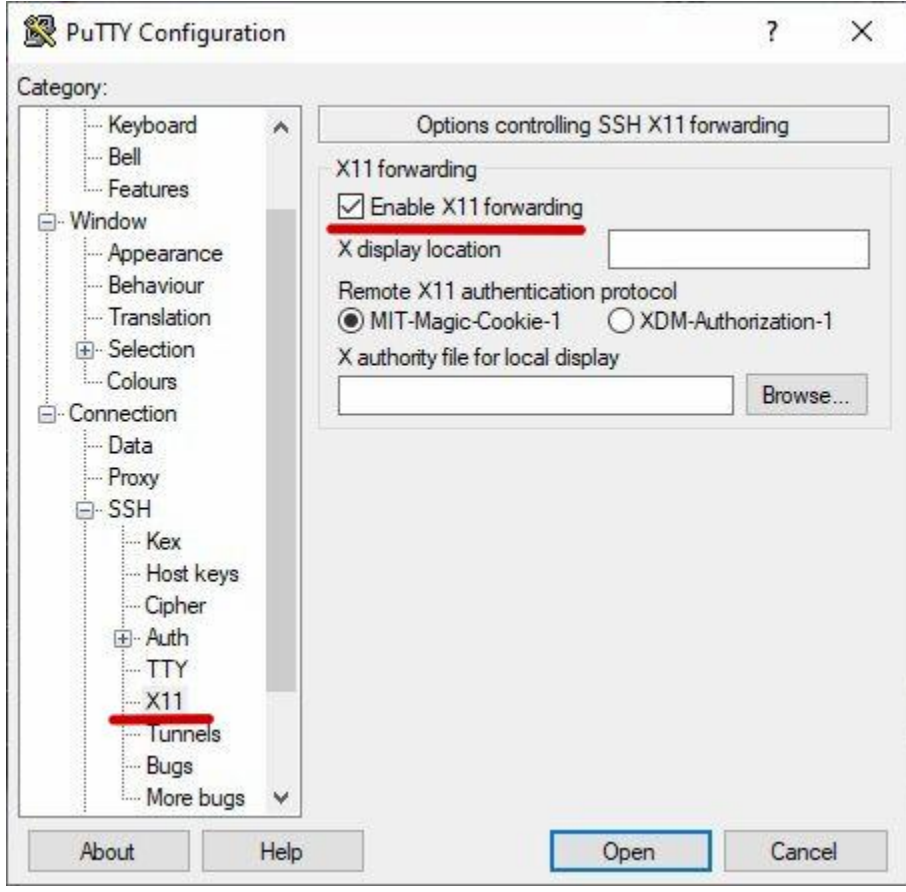

3. В консоли PuTTY выполнить команду:

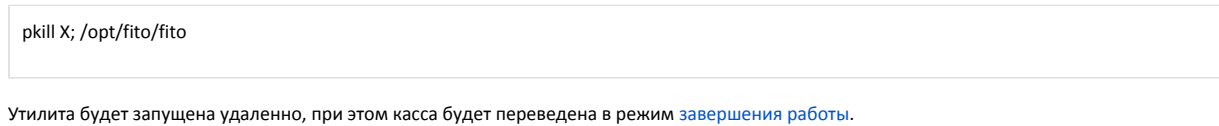

## Пример отображения утилиты:

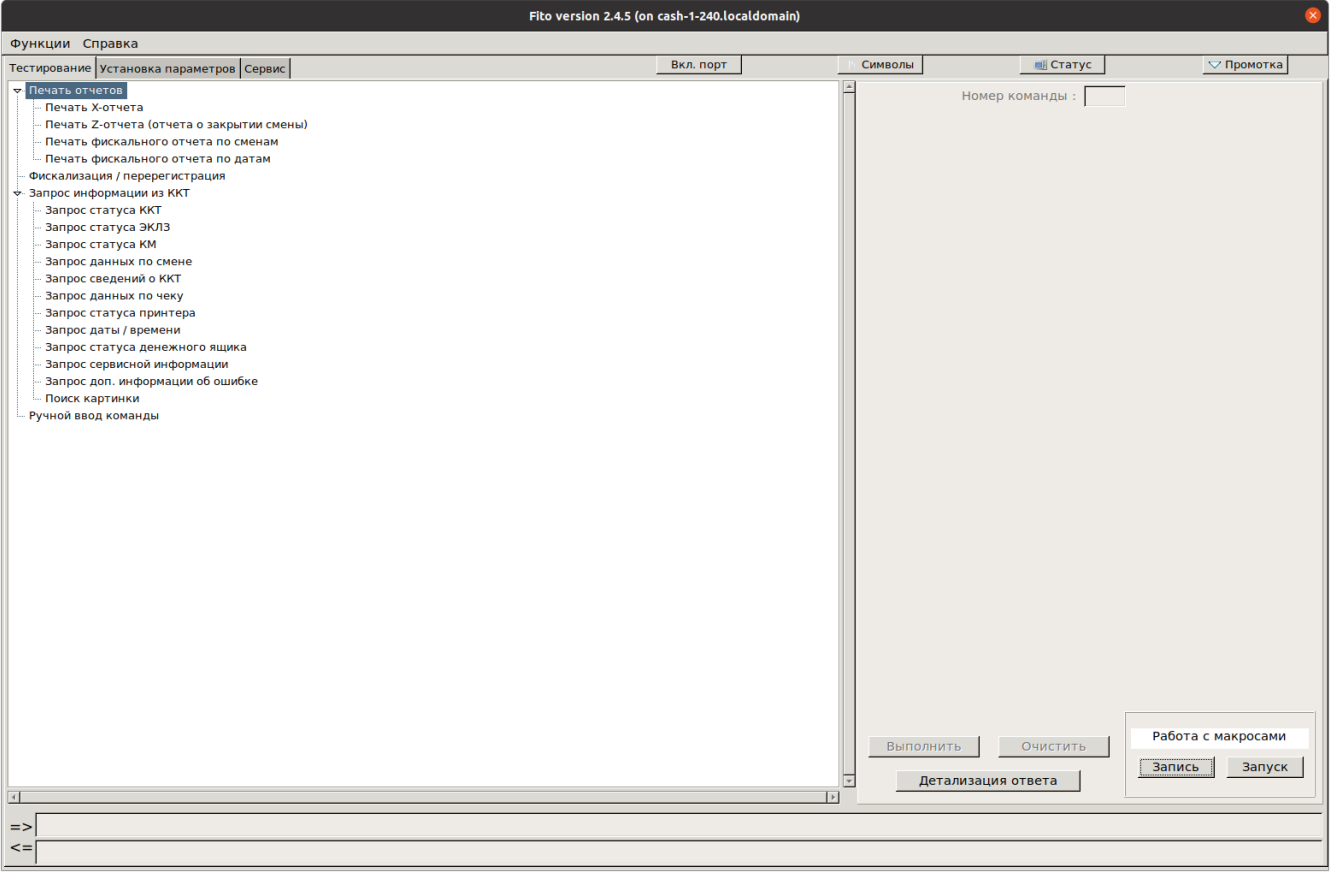